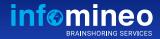

# **Power of PowerPoint**

Some tips to effectively use your PowerPoint application

### Use "Zoom" instead of slide screenshots or hyperlinks

Use Zoom to jump to and from specific slides, sections, and portions of your presentations.

It also has a cool animation effect to it.

On the ribbon, select *Insert > Zoom* 

2

4

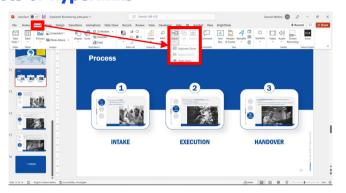

O Search (∆lt+O)

Design Transitions Animations Slide Show Record Review View Develope

EIB A BELL A BELL A BELL A BELL A BELL A BELL

 DELLL
 DELLL
 DELLL
 DELLL
 DELLL
 DELLL
 DELLL

A BELL A BELL A BELL A BELL A BELL A BELL

ansparency 🕅 Reset Picture 🗸

#### Make a background transparent

1) To remove a logo/picture's background, select the image

2) From the "*Picture Format*" menu, click on "*Color*"

3) Select the option "**Set Transparent Color**"

4) Click on the color you want to remove

## Fix stretched images

1) To adjust a picture's proportions, select the picture you want to adjust

2) Go to the "*Picture Format*" menu

3) Click on the dropdown menu and select either "*Fill*" or "*Fit*" depending on what you want to do

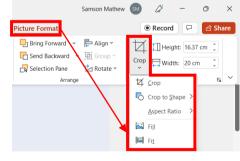

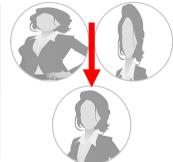

BELL

BELL

REAL ESTATE

#### Lock an object in a PowerPoint slide

To quickly lock an object, right-click the object and choose "*Lock*" from the shortcut menu.

The object would be locked in its current position, which will ensure that it will not be accidentally moved.

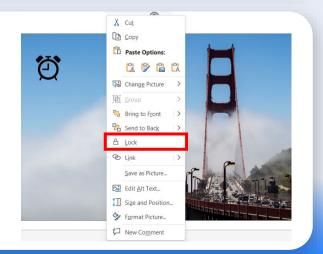